## **Simulering av Ohms lag**

Ohms lag lyder:  $U = R^*I$ 

Där U = spänningen i enheten Volt (V)

R = resistansen(motståndet) i enheten Ohm ()

I = Strömstyrkan i enheten Ampere (I)

I den här övningen ska du simulera ljusstyrkan hos lampa som är uppkopplad till ett batteri. Lampans ljusstyrka beror på strömstyrkan (I), som i sin tur beror på spänningen över batteriet och resistansen hos lampan.

Formeln för Ohms lag ovan ger:  $I = U/R$ 

Genom att variera spänningen U och/eller resistansen R ändras strömstyrkan och därmed ljusstyrkan hos lampan

Scenen ska visa en lampa kopplad till ett batteri

- 1. Importera en cirkelformad sprite, som passar som lampa.
- 2. Rita en bakgrund liknande scenen nedan. Anpassa lampfoten till spriten. (Lite om hur du ritar en bakgrund finner du i uppgift 11)

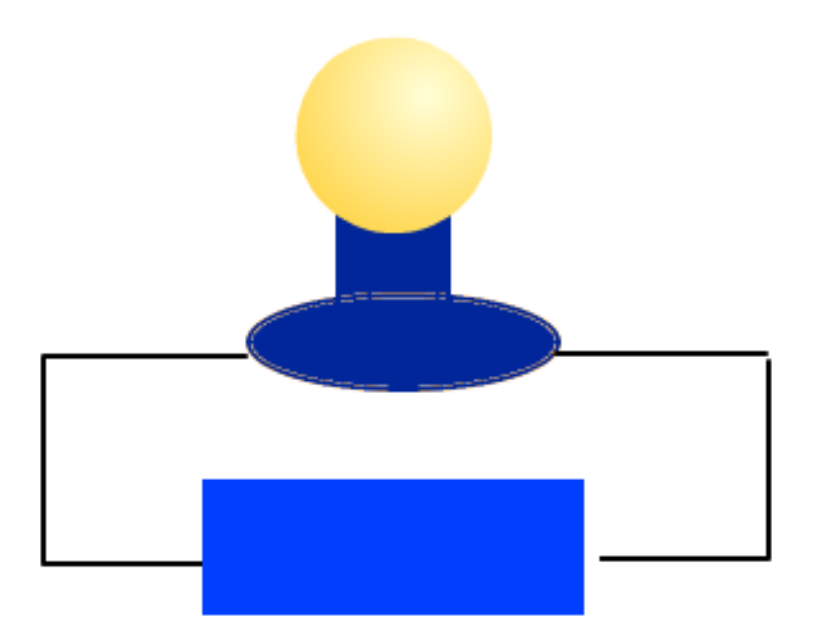

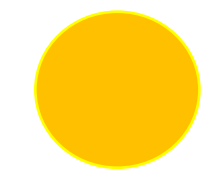

## **Skapa variabler med reglage**

Du ska skapa variablerna U, R och I

Variablerna U (spänningen i volt) och R (resistansen i ohm) ska du kunna reglera under körningen av programmet. Du ska därför skapa dessa variabler med reglage. Gör så här:

- Klicka på gruppen Data i skriptlistan och klicka på Skapa en variabel Skriv: U i rutan Variabelnamn och klicka på OK. Du får upp variabeln på scenen
- Klicka på variabeln på scenen med *höger* musknapp och klicka på reglage Här kan du sedan när du kör programmet dra i reglaget för att ändra spänningen U.

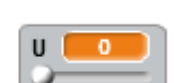

 $U$ 

Du ska också införa min- och maxvärde för variabeln U. Gör så här:

- Klicka på variabeln U på scenen med höger musknapp och välj Sätt reglage min och max Skriv in minvärdet 0 och maxvärdet 10
- Skapa på samma sätt variabeln R med reglage, sätt minvärdet till 1 och maxvärdet till 10
- Skapa variabeln I men låt den vara utan reglage och max- resp. minvärde.
- Placera variablerna enligt bilden nedan

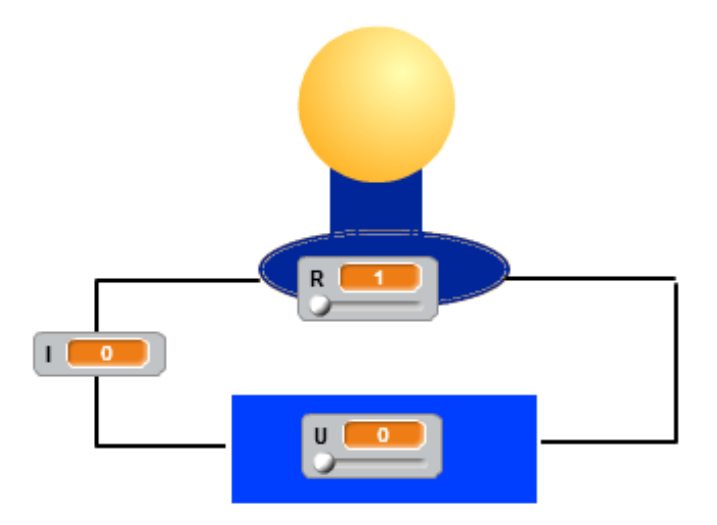

## **Script till lampan**

• Skapa nedanstående skript till lampan

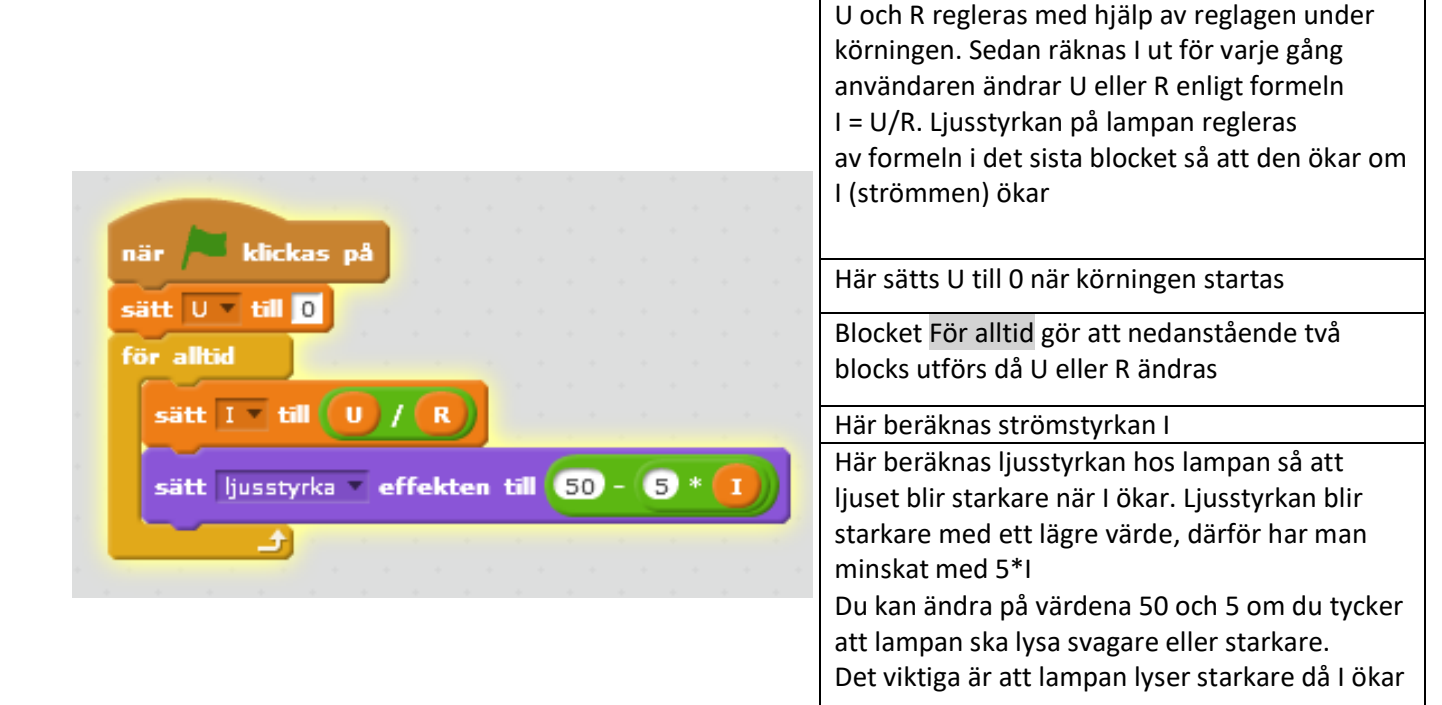

• Kör programmet

Vad händer med lampan när du ökar spänningen? Vad händer med strömstyrkan?

Vad händer med lampan när du ökar resistansen? Vad händer med strömstyrkan?

• Kör programmet och sätt  $U = 6$  V och R = 2 Ohm Vad blir Strömstyrkan?

Räkna ut strömstyrkan för hand och se om det stämmer med programmets värde

Kom ihåg att du alltid ska kontrollera ett program du skapet genom att köra det med olika ingångsvärden för att se att allt stämmer!

Lycka till!